# HUB แปลงสัญญาณ สำหรับ Notebook

## *โดย ดนัย อ่วมอิ่มพืช*

่ ในปัจจุบันมีการนำ Notebook มาใช้งานการเรียนการสอนงานพรีเซ็นต์ต่าง ๆ มากขึ้นผู้ผลิต Notebook หลายยี่ห้อได้ออกแบบตัวเครื่องให้มีขนาดเล็กบาง เบา พกพาได้สะดวกโดยตัด Port เชื่อมต่อบางช่องออกและ เปลี่ยนไปใช้ช่อง USB-C หรือช่อง Thunderbolt 3 หรือ 4 แทน ทางกลุ่ม CoP แสง เสียง และอุปกรณ์ จึงขอ ี นำเสนอบทความสำหรับการเลือก Hub แปลงสัญญาณ Port ชนิดต่าง ๆ สำหรับ Notebook เพื่อให้เจ้าหน้าที่ โสตทัศนูปกรณ์ เจ้าหน้าที่ดูแลห้องประชุม ผู้ที่เกี่ยวข้องสามารถเลือก Hub แปลงสัญญาณต่าง ๆ ที่ต้องการ นำมาใช้เชื่อมต่อ Notebook กับอุปกรณ์ภายในห้องประชุมได้อย่างเหมาะสม

ี่ ซึ่งก่อนที่จะทำการเลือก Hub แปลงสัญญาณมาทำความรู้จักกับตัวอย่างและหน้าที่ของ Port เชื่อมต่าง ๆ ที่มีอยู่บนเครื่อง Notebook ดังต่อไปนี้

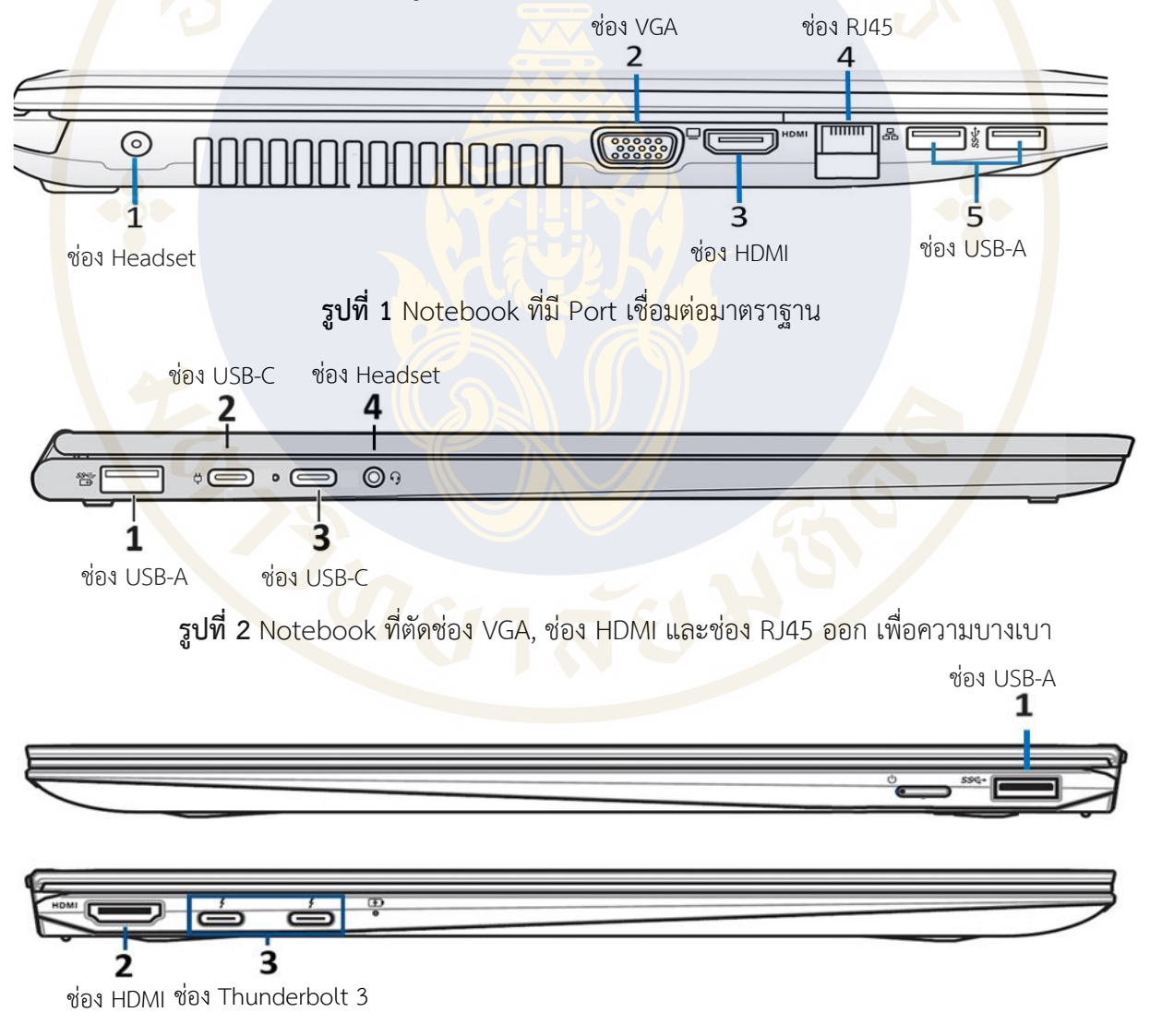

**ตัวอย่าง Port เชื่อมต่อมาตราฐานที่มีอยู่บนเครื่อง Notebook**

**รูปที่ 3** Notebook ที่ตัดช่องVGA ช่อง Headset และช่อง RJ45 ออกเพื่อความบางและน้ำหนักน้อย

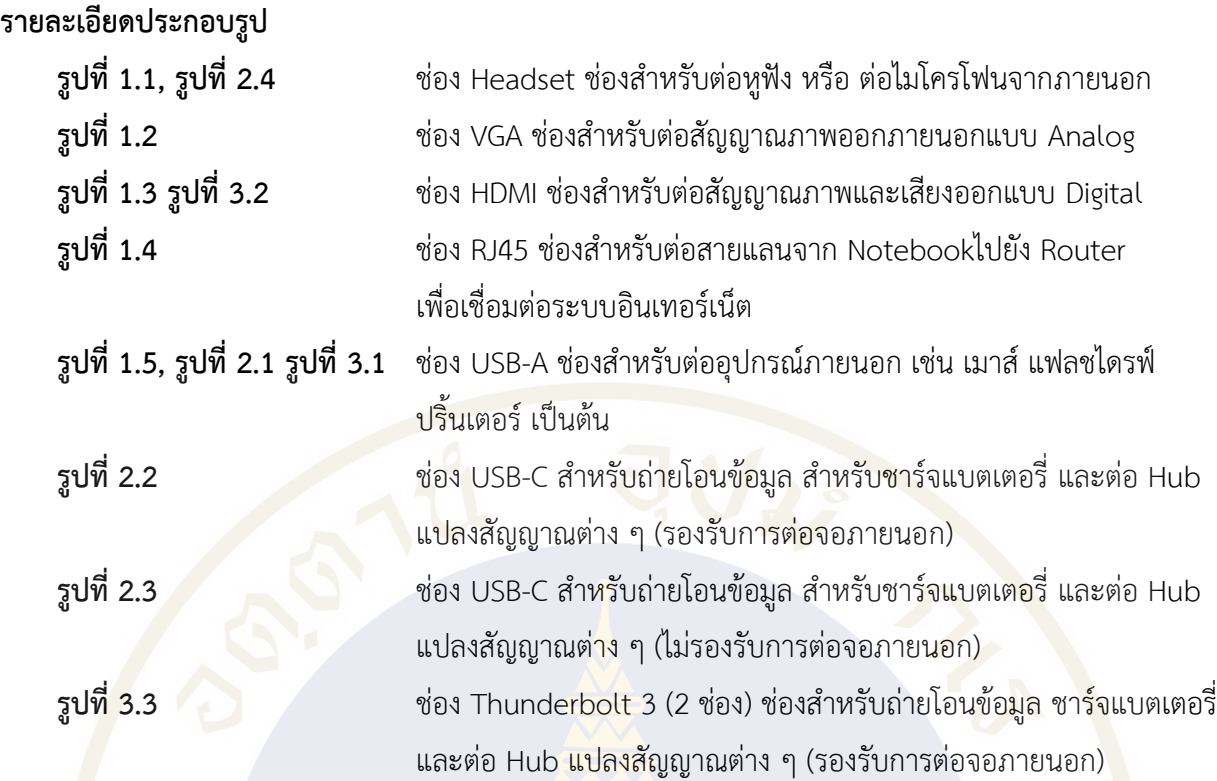

# **ชนิดของช่อง USB-C** ที่สามารถต่อจอภายนอกได้

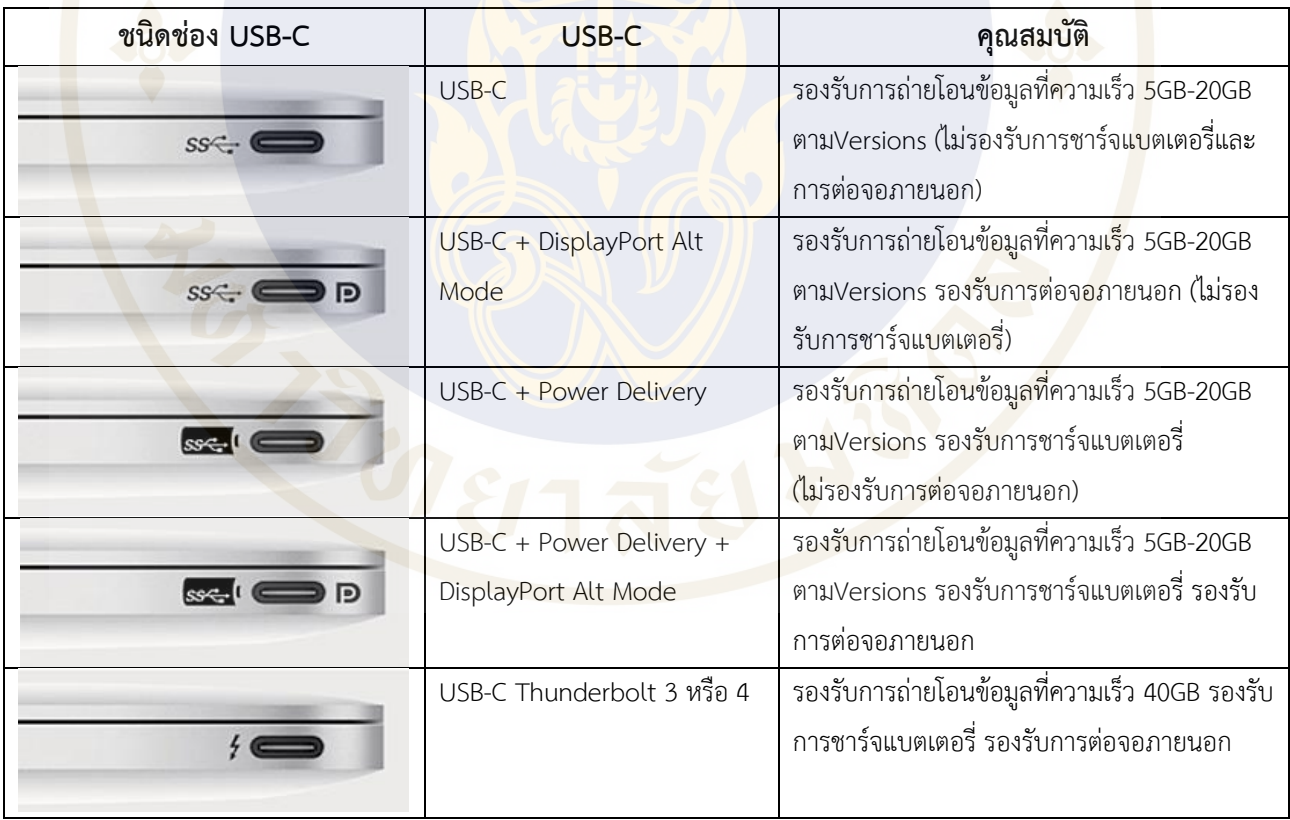

โดย Hub แปลงสัญญาสำหรับ Notebook ควรเลือกให้เหมาะสมกับความต้องการนำไปใช้งานตามความ เหมาะสม

### **HUB แปลงสัญญาณส าหรับ Notebook แบบต่าง ๆ**

**1. Hub USB-C to RJ45** Notebook ที่ไม่มีช่อง RJ45 ส าหรับต่อสายแลน ให้ต่อ Hub เข้าที่ช่อง USB-C หรือช่อง Thunderbolt 3 หรือ 4 เสียบสายแลนเข้าที่ Hub กับ Router เพื่อเชื่อมต่อระบบ Internet ไปที่ Notebook

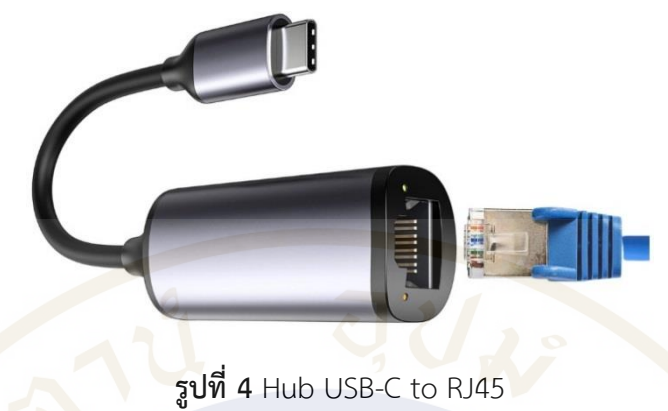

**2. Hub USB-C to USB-A** Notebook มีช่อง USB-A ไม่พอใช้งานให้ต่อHub เข้าที่ช่อง USB-C หรือ ช่อง Thunderbolt 3 หรือ 4 ของเครื่องแล้วต่ออุปกรณ์ที่ต้องการใช้งานเพิ่มเข้าที่ HUB เช่น เมาส์ แฟลชไดรฟ์ Laser-Pointer เป็นต้น

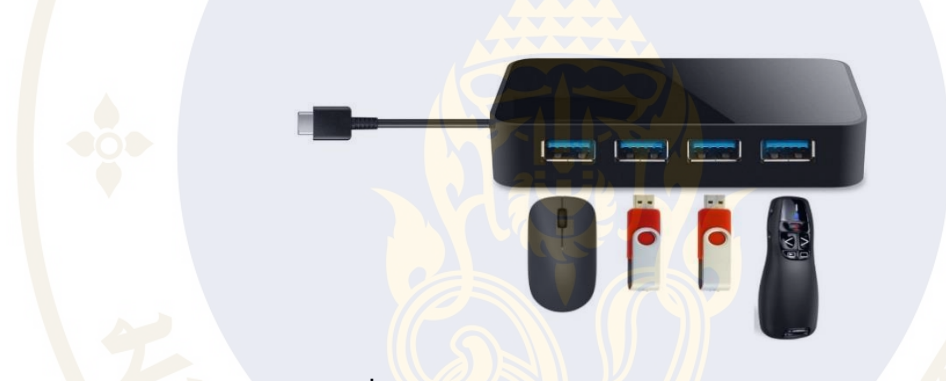

**รูปที่ 5** Hub USB-C to USB-A จำนวน 4 ช่อง

**3. Hub USB-C to HDMI + VGA** Notebook ที่ไม่มีช่อง HDMI และช่อง VGA ให้ต่อ HUB เข้าที่ช่อง USB-C ของเครื่อง (ต้องรองรับการต่อจอภายนอก) หรือช่อง Thunderbolt3หรือ4 ของเครื่องแล้วต่อสาย HDMI หรือ สาย VGA จาก HUB ออกไปที่จอภาพหรือโปรเจคเตอร์

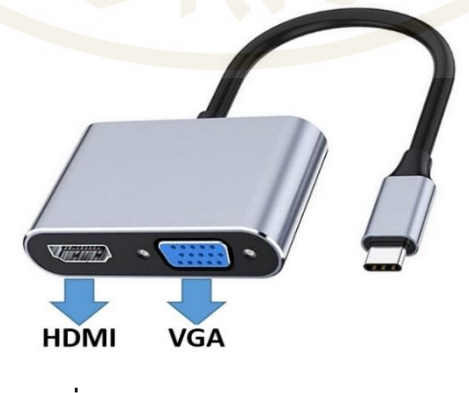

**รูปที่ 6** Hub USB-C to HDMI + VGA

**4. Hub ต่อหูฟัง** Notebook ที่ไม่มีช่อง Headset ให้ต่อ Hub เข้าที่ช่อง USB-C หรือ ช่อง Thunderbolt 3 หรือ 4 ของเครื่องเพื่อฟังเสียงผ่านหูฟังหากเสียงไม่ออกหูฟังแต่ไปออกลำโพงแทน ให้คลิ๊กขวาที่รูปลำโพงเลือก Open Sound Setting เลือก Choose Your Output Device เปลี่ยนจากลำโพงเป็น Hub เพื่อให้เสียงออกที่หู ฟังแทน

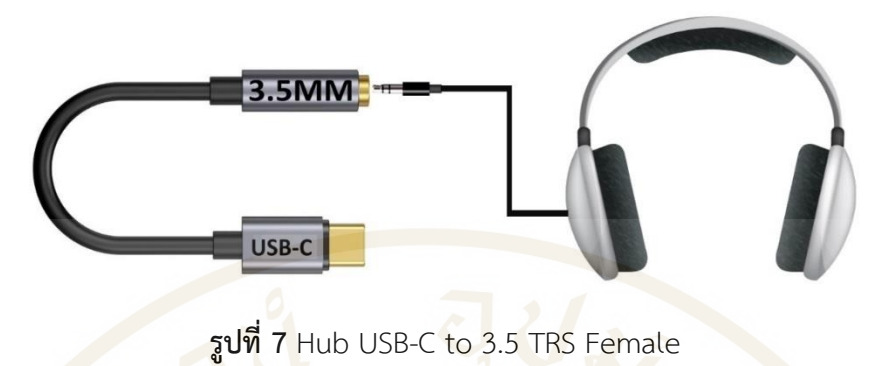

**5. Hub USB-C to Soundcard** Notebook ที่ต้องการต่อหูฟังและไมโครโฟนจากภายนอกพร้อมกัน เช่นกรณีต้องการต่อเสียงหูฟังและต่อไมโครโฟนจากภายนอกผ่านโปรแกรม Zoom Meeting ให้ต่อ HUB เข้าที่ ช่อง USB-C หรือช่อง Thunderbolt 3/4 ของเครื่อง ให้เซ็ทค่า Audio Setting ที่โปรแกรม Zoom Meeting เพื่อเชื่อมต่อเสียงออกไปที่หูฟังและและเชื่อมต่อไมโครโฟนภายนอกเข้ามาที่โปรแกรมพร้อมกัน

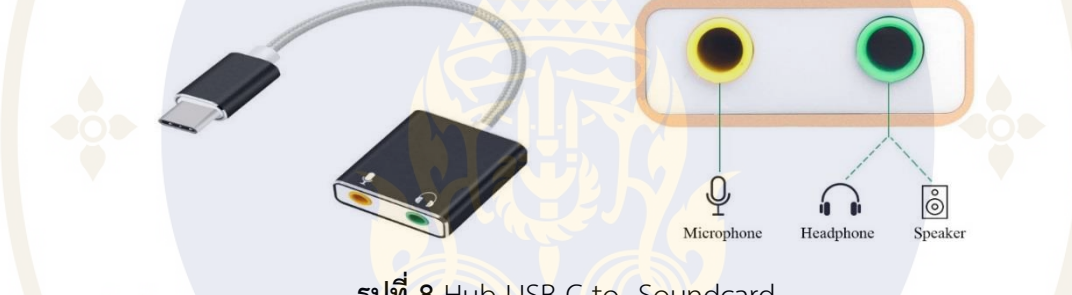

**รูปที่ 8** Hub USB-C to Soundcard

**6. Hub USB-C to Multiport** Notebook ที่ต้องการต่ออุปกรณ์หลายชนิดให้ต่อ HUB เข้าที่ช่อง USB-C หรือช่อง Thunderbolt 3 หรือ 4 ของเครื่องแล้วต่ออุปกรณ์ที่ต้องการใช้งานเช่น หูฟัง สาย HDMI แฟลชไดร์ฟ สาย แลน หรืออุปกรณ์อื่น ๆ ที่ต้องการเข้าที่ตัว HUB

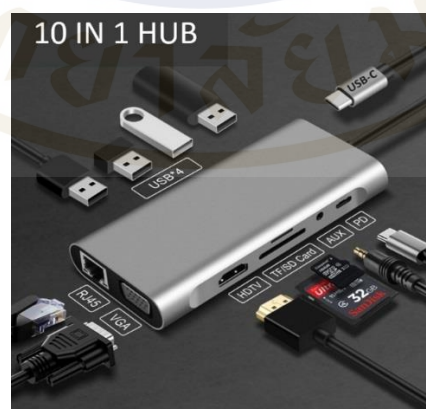

**รูปที่ 9** Hub USB-C to Multiport 10 IN 1

\*\*\*\*\*\*\*\*\*\*\*\*\*\*\*\*\*\*\*\*\*\*\*\*\*\*\*\*\*\*

#### **ขอบคุณแหล่งที่มารูปภาพ**

1. รูปที่ 4 Hub USB-C to RJ45

สืบค้นเมื่อ 20 มิถุนายน 2565, จากเว็บไซต์ https://www.alibaba.com/product-detail/High-Quality-Support-10- 100-1000Mbps\_1600101109932.html

- 2. รูปที่ 5 Hub USB-C to USB-A จำนวน 4 ช่อง สืบค้นเมื่อ 20 มิถุนายน 2565 จากเว็บไซต์https://www.amazon.com/Belkin-F4U058TT-SuperSpeed-4-Port-Black/dp/B00VXW0Q08
- 3. รูปที่ 6 Hub USB-C to HDMI + VGA สืบค้นเมื่อ 20 มิถุนายน 2565 จากเว็บไซต์https://www.jd.co.th/product/usb-c-to-hdmi-vga-multiport-adapter-4k-type-c-usb-c-hub-video-projectors-converters-port-adaptor-for-macbook-pro\_12006473.html
- 4. รูปที่ 7 Hub USB-C to 3.5 TRS Female สืบค้นเมื่อ 20 มิถุนายน 2565 จากเว็บไซต์https://top4mobile.eu/Catalogue/40/adapters-reductionsaccessories/40393/baseus-l54-audio-adapter-usb-c-mini-jack-35mm-blackgray-6953156297852
- 5. รูปที่ 8 Hub USB-C to Soundcard สืบค้นเมื่อ 20 มิถุนายน 2565 จากเว็บไซต์https://th.aliexpress.com/item/32900909876.html
- 6. รูปที่ 9 Hub USB-C to Multiport 10 IN 1 สืบค้นเมื่อ 20 มิถุนายน 2565 จากเว็บไซต์www.sportsgaming.win/2020/09/10-in-1-usb-c-hub-versatile-and.html

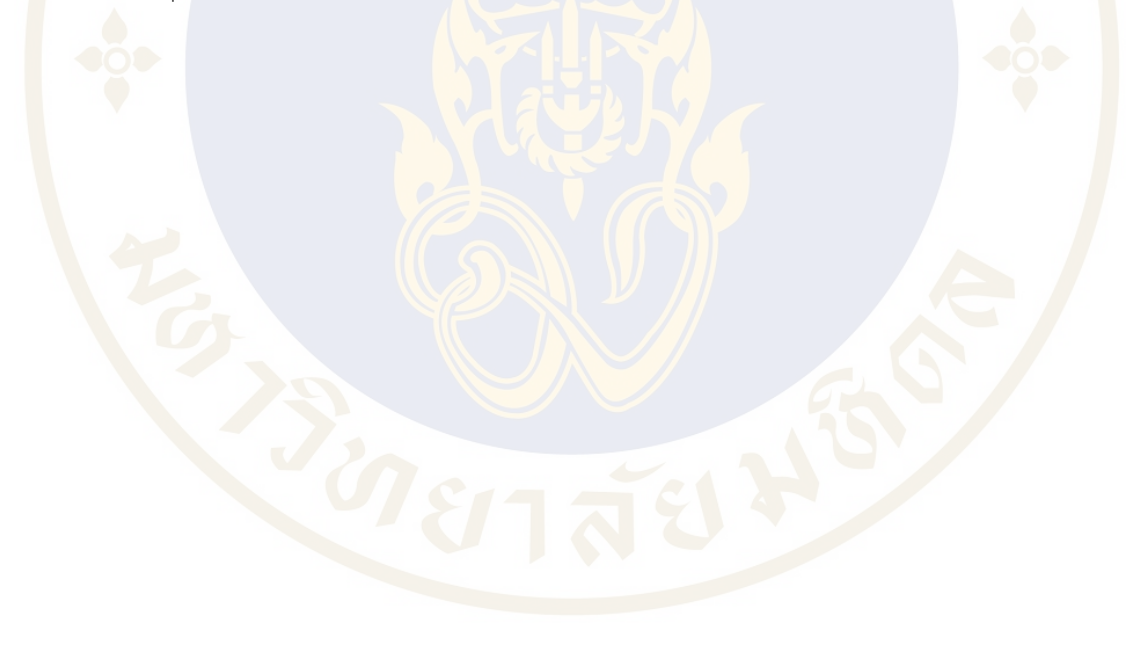